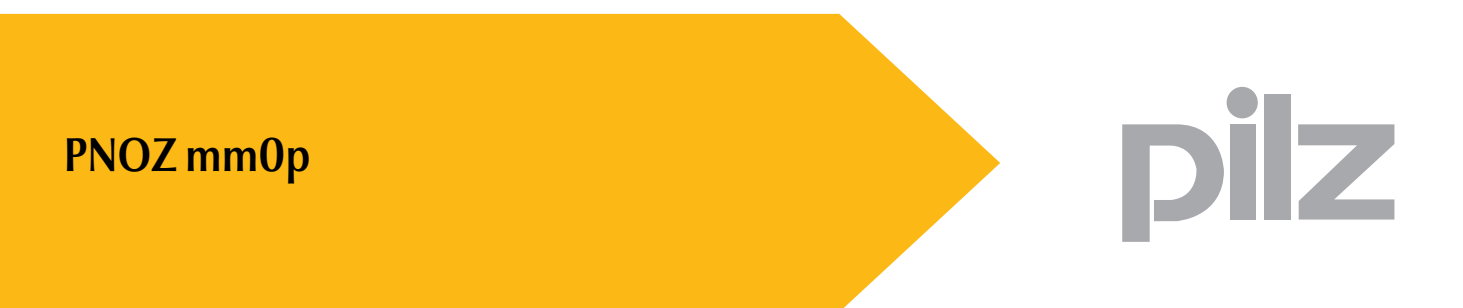

Sistema di controllo configurabile PNOZmulti

**Istruzioni per l'uso — n. 1001274-IT-04**

Il presente documento è una traduzione dell'originale.

Tutti i diritti della presente documentazione sono riservati a Pilz GmbH & Co. KG. E' consentito effettuare fotocopie per uso interno.

Vi saremo grati per qualsiasi eventuale segnalazione o suggerimento per migliorare la presente documentazione.

Pilz®, PIT®, PMI®, PNOZ®, Primo®, PSEN®, PSS®, PVIS®, SafetyBUS p®, SafetyEYE®, SafetyNET p<sup>®</sup>, the spirit of safety<sup>®</sup> in alcuni Paesi sono marchi registrati e protetti di Pilz GmbH & Co. KG.

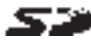

SEP SD sta per Secure Digital.

 $\mathcal{L}$ 

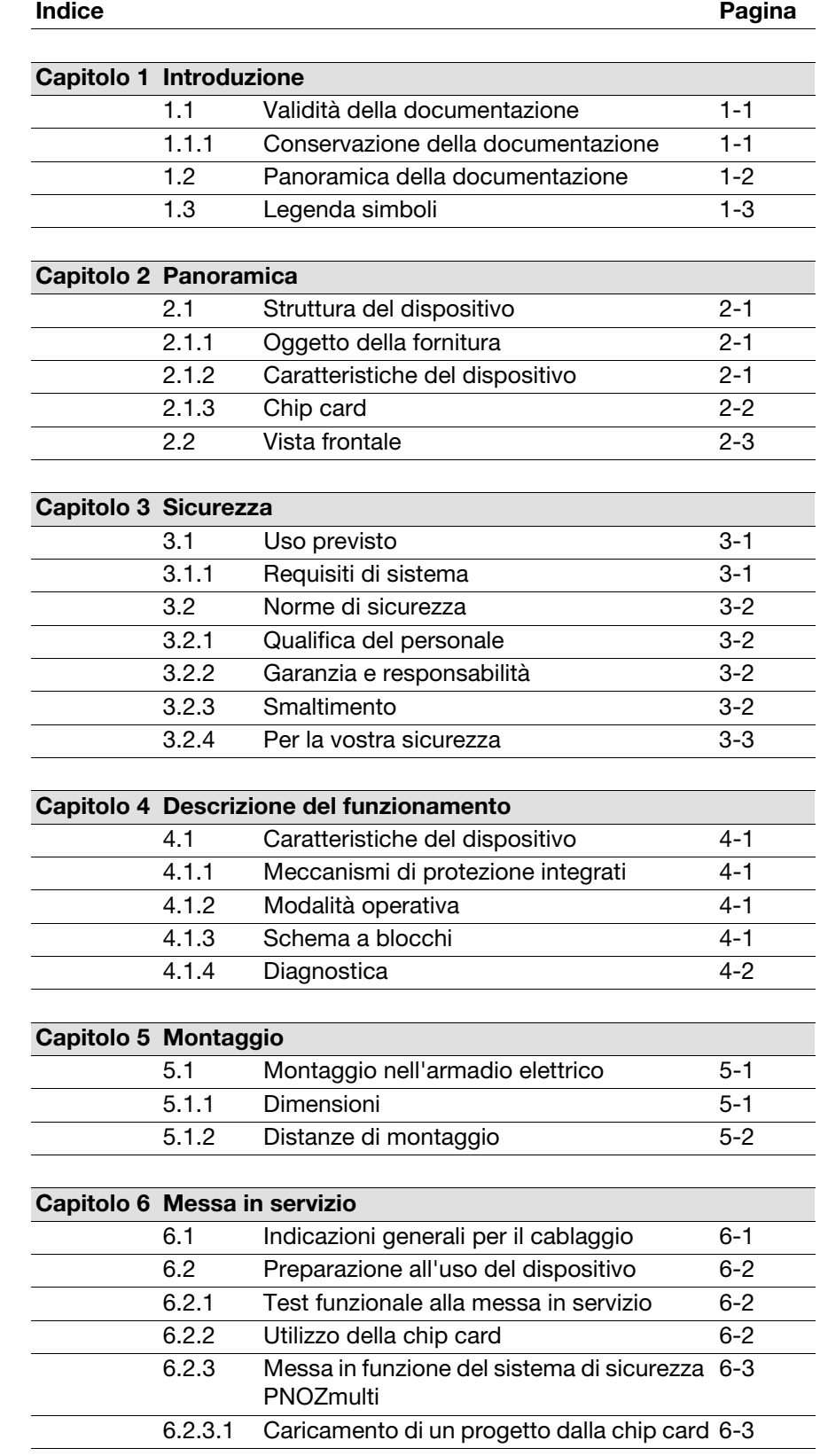

Indice

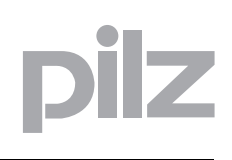

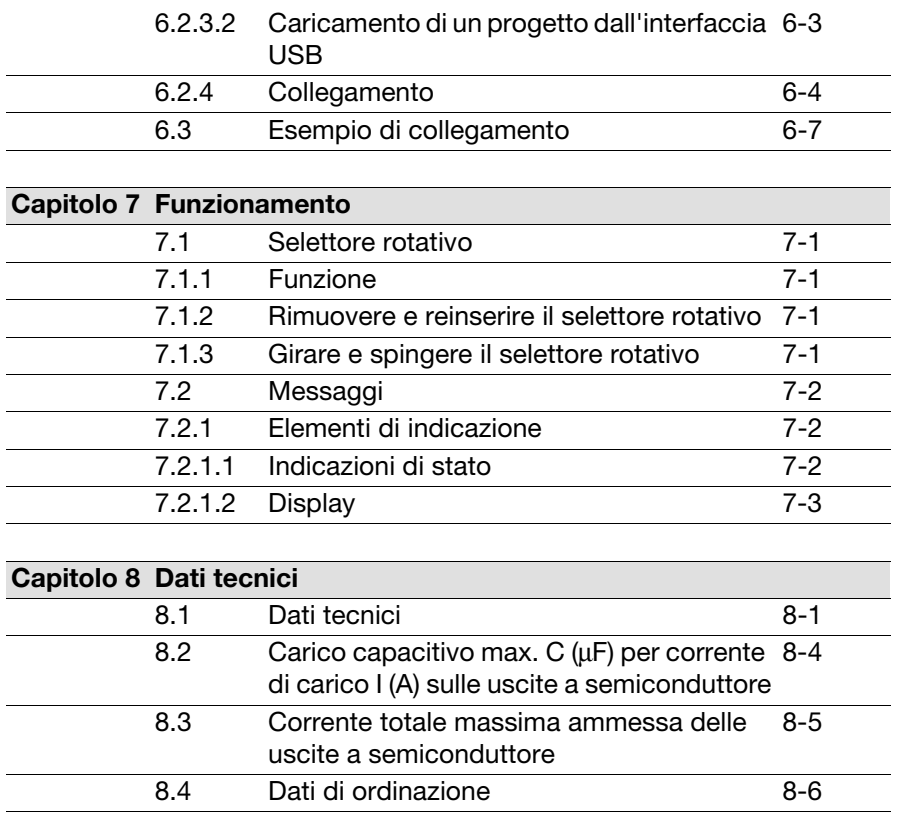

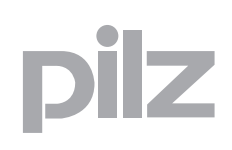

### <span id="page-4-0"></span>**1.1 Validità della documentazione**

La documentazione vale per il prodotto **PNOZ mm0p**. Essa è valida fino alla pubblicazione di nuova documentazione.

Le presenti istruzioni per l'uso spiegano le modalità funzionali e operative, descrivono il montaggio e danno indicazioni per il collegamento del prodotto.

### <span id="page-4-1"></span>**1.1.1 Conservazione della documentazione**

La presente documentazione funge da istruzioni. Conservarla per un utilizzo futuro.

### <span id="page-5-0"></span>**1.2 Panoramica della documentazione**

#### **1 Introduzione**

L'introduzione consente di familiarizzare con il contenuto, la struttura e le particolari procedure di queste istruzioni per l'uso.

#### **2 Panoramica**

Questo capitolo fornisce informazioni relative alle principali caratteristiche del prodotto.

#### **3 Sicurezza**

Questo capitolo deve assolutamente essere letto, perché contiene importanti informazioni per un utilizzo adeguato.

#### **4 Descrizione del funzionamento**

Questo capitolo descrive il funzionamento del prodotto.

#### **5 Montaggio**

Questo capitolo fornisce le istruzioni per il montaggio del prodotto.

#### **6 Messa in servizio**

Questo capitolo descrive la messa in servizio e il cablaggio del prodotto.

#### **7 Funzionamento**

Questo capitolo descrive il funzionamento del prodotto e vengono dati suggerimenti utili in caso di guasto.

#### **8 Dati tecnici**

Questo capitolo riporta i dati tecnici e di ordinazione del prodotto.

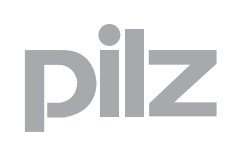

### <span id="page-6-0"></span>**1.3 Legenda simboli**

Le informazioni particolarmente importanti sono contrassegnate come segue:

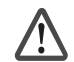

#### **PERICOLO!**

osservare assolutamente questa avvertenza! Avverte di pericoli imminenti, che possono provocare gravi lesioni fisiche e morte, e fa riferimento a specifiche misure precauzionali.

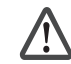

#### **AVVERTENZA!**

osservare assolutamente questa avvertenza! Segnala situazioni pericolose che possono causare lesioni fisiche gravissime e letali indicando le misure precauzionali da adottare.

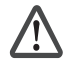

#### **ATTENZIONE!**

Segnala una fonte di pericolo che può causare infortuni lievi o danni agli oggetti e indica adeguate misure preventive da adottare.

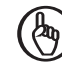

#### **IMPORTANTE**

Descrive situazioni in cui il prodotto o i dispositivi potrebbero subire danni e indica adeguate misure preventive da adottare. L'indicazione contrassegna anche punti particolarmente importanti all'interno di un testo.

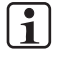

#### **INFO**

fornisce consigli sull'applicazione e informazioni relative ad eventuali eccezioni.

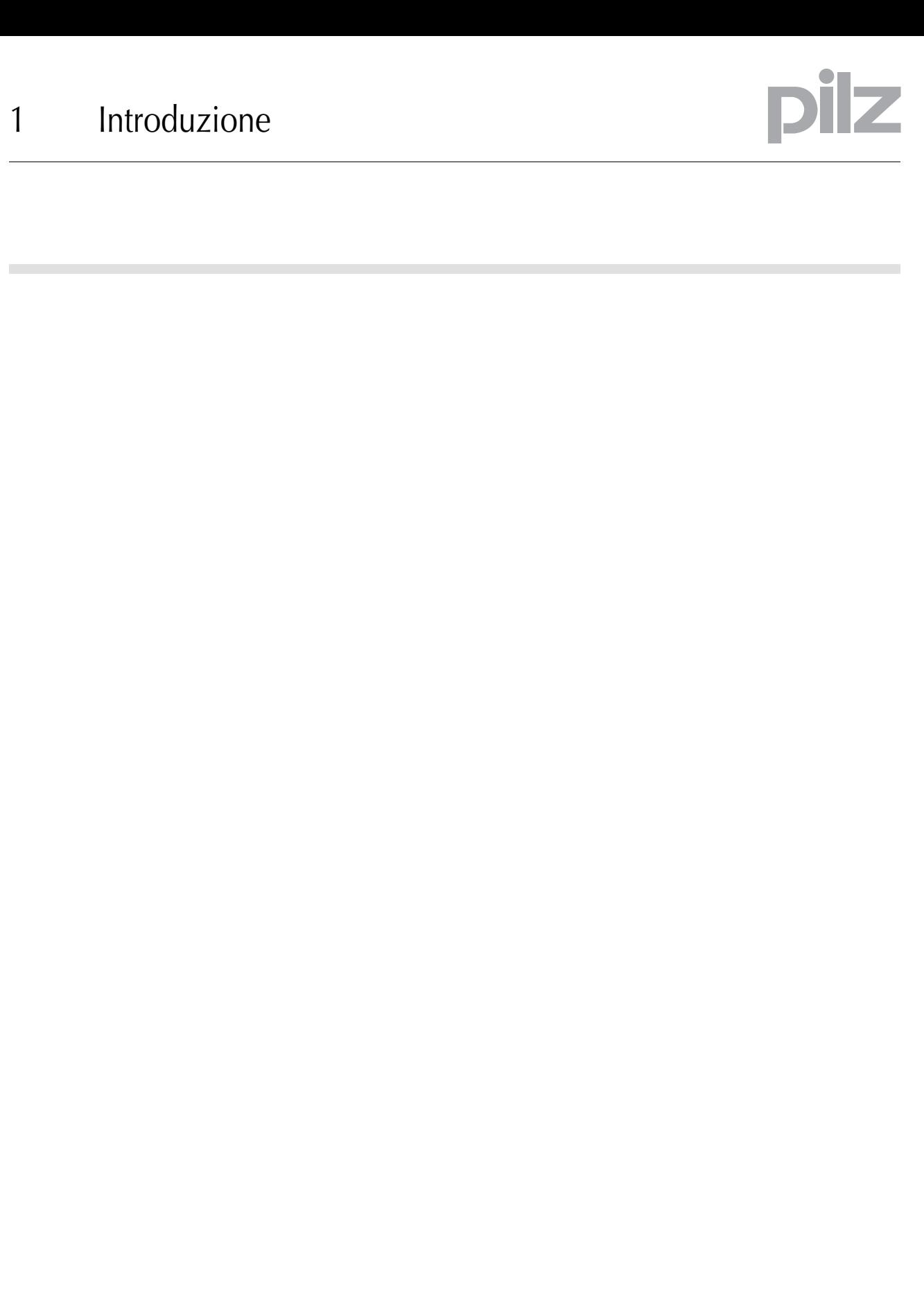

### 2 Panoramica

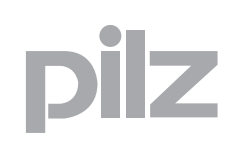

### **2.1 Struttura del dispositivo**

### <span id="page-8-1"></span><span id="page-8-0"></span>2.1.1 Oggetto della fornitura

**Dispositivo base PNOZ mm0p** 

### <span id="page-8-2"></span>**2.1.2 Caratteristiche del dispositivo**

Utilizzo del prodotto **PNOZ mm0p**:

Dispositivo base del sistema di sicurezza configurabile PNOZmulti

Il prodotto ha le seguenti caratteristiche:

- $\blacktriangleright$  configurabile in PNOZmulti Configurator
- ▶ Uscite a semiconduttore: 4 uscite di sicurezza
	- a seconda dell'applicazione, fino a PL "e" secondo EN ISO 13849-1
	- e fino a SIL CL 3 secondo EN IEC 62061
- 12 ingressi per il collegamento di:
	- pulsante di arresto di emergenza
	- comando bimanuale
	- finecorsa riparo mobile
	- pulsante di start
	- barriere fotoelettriche
	- scanner
	- pulsante di enable
	- PSEN
	- selettore modalità operative
- ▶ 8 ingressi/uscite configurabili
	- configurabili come:
	- ingressi (per le opzioni di collegamento v. sopra) oppure
	- uscite ausiliarie
- ▶ 4 uscite configurabili
	- configurabili come:
	- uscite ausiliarie
	- oppure
	- uscite trigger di test
- LED per:
	- messaggi di errore
	- diagnostica
	- tensione di alimentazione
	- circuiti di uscita
	- circuiti di ingresso

# 2 Panoramica

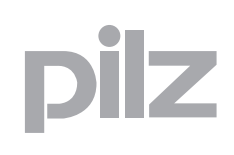

### **2.1 Struttura del dispositivo**

- ▶ Display per:
	- messaggi di errore
	- stato della tensione di alimentazione
	- stato degli ingressi e delle uscite
	- informazioni di stato
	- informazioni sul dispositivo
- controllo cortocircuito mediante uscite di trigger sugli ingressi
- controllo cortocircuito tra le uscite di sicurezza
- morsetti estraibili: a scelta morsetti a molla o morsetti a vite disponibili come accessori (v. dati di ordinazione)
- selettore rotativo per i comandi del menù

### <span id="page-9-0"></span>**2.1.3 Chip card**

Per utilizzare il prodotto è necessaria una chip card.

Sono disponibili chip card con una memoria da 8 kByte e 32 kByte. Per i progetti complessi si consiglia di utilizzare la chip card con 32 kByte di memoria (v. Catalogo tecnico: capitolo Accessori).

### <span id="page-10-0"></span>**2.2 Vista frontale**

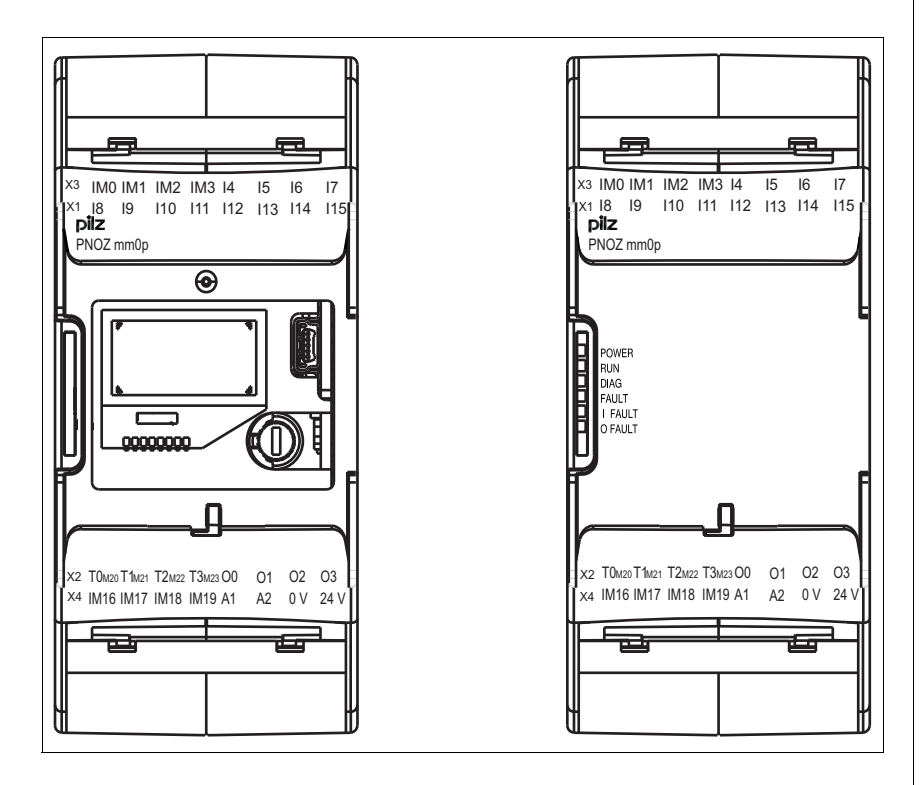

Vista frontale senza e con coperchio

Legenda:

- X1:
	- Ingressi I8 ... I15
- X2:
	- uscite trigger di controllo/ausiliarie configurabili T0M20 ... T3M23
	- uscite a semiconduttore O0 ... O3
- X3:
	- ingressi/uscite configurabili IM0 IM3
	- ingressi I4 ... I7
- X4:
	- ingressi/uscite configurabili IM16 IM19
	- attacchi per l'alimentazione
- LED:
	- POWER
	- RUN
	- DIAG
	- FAULT
	- I FAULT
	- O FAULT

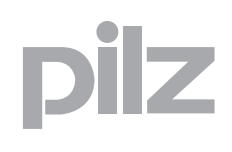

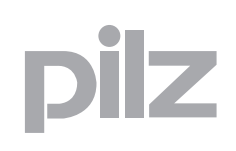

### <span id="page-12-0"></span>**3.1 Uso previsto**

Il sistema di sicurezza configurabile PNOZmulti viene utilizzato per l'interruzione di circuiti elettrici di sicurezza ed è progettato per l'utilizzo in:

- dispositivi di arresto di emergenza
- circuiti elettrici di sicurezza secondo VDE 0113 parte 1 ed EN 60204-1

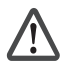

#### **ATTENZIONE!**

Gli ingressi e le uscite per funzioni standard non devono essere utilizzati per applicazioni di sicurezza.

L'uso previsto include anche l'installazione elettrica secondo le norme di compatibilità elettromagnetica. Il prodotto è concepito per l'utilizzo in ambiente industriale. In caso di impiego in ambiente civile potrebbero verificarsi interferenze radio.

Tra gli utilizzi non previsti ricordiamo in particolare

- qualsiasi modifica strutturale, tecnica o elettrica del prodotto,
- un utilizzo del prodotto al di fuori dei settori descritti nelle presenti istruzioni per l'uso,
- un utilizzo del prodotto diverso da quanto descritto nei dati tecnici (vedi capitolo "Dati tecnici").

### <span id="page-12-1"></span>**3.1.1 Requisiti di sistema**

Nel documento "Modifiche al prodotto", cap. "Panoramica versione", consultare quale versione del dispositivo base e di PNOZmulti Configurator possono essere utilizzate per questo prodotto.

### **3.2 Norme di sicurezza**

### <span id="page-13-1"></span><span id="page-13-0"></span>**3.2.1 Qualifica del personale**

Installazione, montaggio, programmazione, messa in servizio, operatività, dismissione e manutenzione dei prodotti possono essere effettuati unicamente da personale qualificato.

Una persona qualificata è una persona che attraverso la propria formazione, la propria esperienza professionale e l'attuale attività lavorativa ha acquisito le conoscenze specifiche necessarie per controllare, valutare e operare con e su dispositivi, sistemi, macchine e impianti secondo le vigenti norme e leggi della tecnica della sicurezza.

Il gestore dell'impianto è inoltre obbligato ad impiegare solo persone che

- abbiano familiarità con le prescrizioni basilari in materia di sicurezza del lavoro e antinfortunistica,
- abbiano letto e compreso il capitolo "Sicurezza" qui descritto,
- e che abbiano familiarità con le norme di base e specifiche vigenti per le particolari applicazioni.

### <span id="page-13-2"></span>**3.2.2 Garanzia e responsabilità**

I diritti di garanzia e responsabilità decadono se

- il prodotto non viene impiegato secondo l'uso previsto,
- i danni sono dovuti alla mancata osservanza delle istruzioni per l'uso,
- il personale operante non è stato correttamente formato,
- oppure sono state apportate modifiche di qualsiasi natura (ad es. sostituzione di componenti sulle schede elettriche, saldature ecc).

### <span id="page-13-3"></span>**3.2.3 Smaltimento**

- $\blacktriangleright$  Per le applicazioni di sicurezza rispettare la durata d'utilizzo t<sub>M</sub> riportata nei dati tecnici di sicurezza.
- Per la messa fuori servizio rispettare le normative locali relative allo smaltimento di dispositivi elettronici (ad es. legge sui dispositivi elettrici ed elettronici).

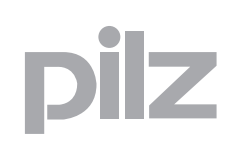

### **3.2 Norme di sicurezza**

### <span id="page-14-0"></span>**3.2.4 Per la vostra sicurezza**

Il dispositivo soddisfa tutte le condizioni necessarie per un funzionamento sicuro. Osservare tuttavia le indicazioni di sicurezza elencate di seguito:

- fornire un adeguato circuito di protezione per tutte le utenze capacitive ed induttive.
- non aprire la custodia e non effettuare alcuna modifica arbitraria.
- assicurarsi di aver interrotto la tensione di alimentazione prima di procedere a lavori di manutenzione (ad es. alla sostituzione dei contatto-

ri).

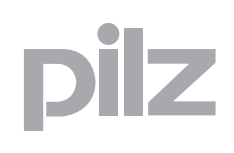

### **4.1 Caratteristiche del dispositivo**

### <span id="page-16-1"></span><span id="page-16-0"></span>4.1.1 Meccanismi di protezione integrati

Il dispositivo elettrico risponde ai seguenti requisiti di sicurezza:

- Il circuito ha struttura ridondante con autocontrollo.
- Il dispositivo di sicurezza funziona anche in caso di guasto di un com-
- ponente.<br>
Ile uscite di sicurezza vengono verificate ad intervalli regolari tramite un test di disinserzione.

### <span id="page-16-2"></span>**4.1.2 Modalità operativa**

Il funzionamento degli ingressi e delle uscite del sistema di sicurezza dipende dal circuito di sicurezza creato con PNOZmulti Configurator. Il circuito di sicurezza viene trasferito nel dispositivo di base mediante la chip card. Il dispositivo base è dotato di 2 microprocessori che si controllano reciprocamente, controllano i circuiti di ingresso e commutano le uscite di conseguenza.

I LED indicano lo stato del sistema di sicurezza PNOZmulti.

Il display LCD visualizza lo stato degli ingressi e delle uscite e la tensione di alimentazione.

Nell'help on-line di PNOZmulti Configurator si possono trovare le descrizioni relative alle modalità di funzionamento e tutte le funzioni del sistema di sicurezza PNOZmulti, oltre ad alcuni esempi di connessione.

### **4.1.3 Schema a blocchi**

<span id="page-16-3"></span>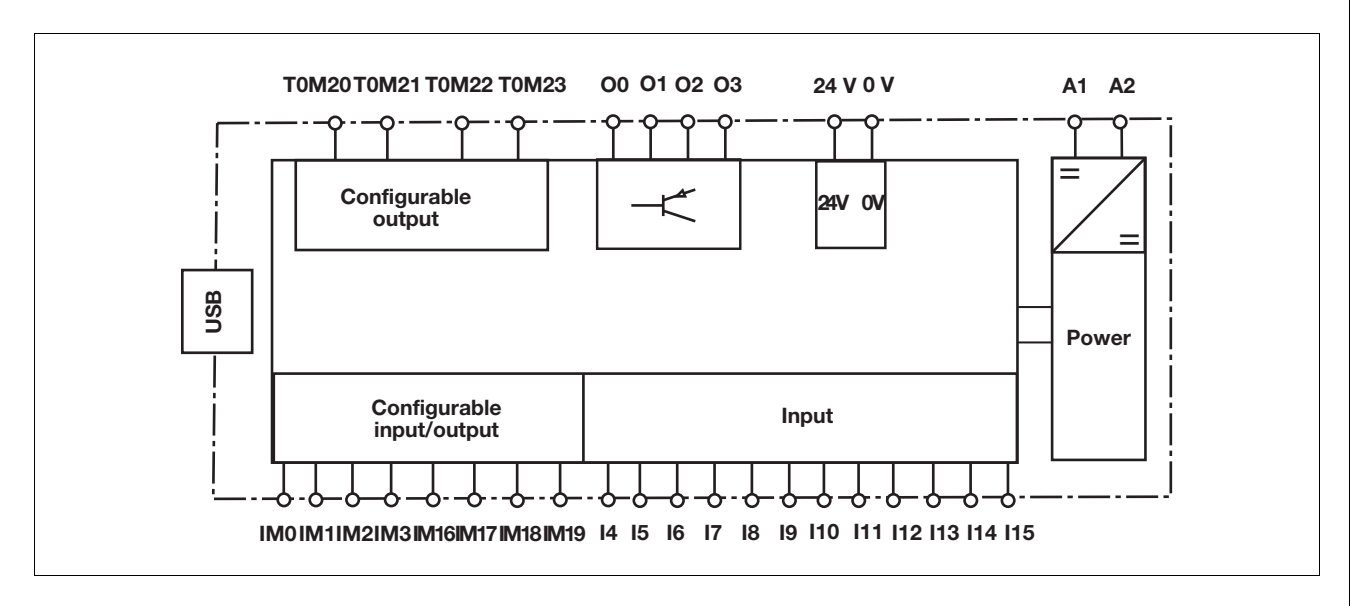

### **4.1 Caratteristiche del dispositivo**

### <span id="page-17-0"></span>**4.1.4 Diagnostica**

Le segnalazioni di stato e di errore indicate tramite i LED sono memorizzate in una stack errori. Questa stack errori può essere visualizzata sul display oppure può essere letta da PNOZmulti Configurator tramite l'interfaccia USB.

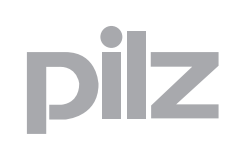

### <span id="page-18-0"></span>**5.1 Montaggio nell'armadio elettrico**

- $\blacktriangleright$  Il dispositivo va montato in un armadio elettrico con un tipo di protezione corrispondente almeno al grado IP 54.
- Fissare il dispositivo su una guida DIN con l'aiuto dell'elemento a scatto situato sul retro.
- In ambienti con forti vibrazioni o in caso di montaggio su una guida DIN verticale (35 mm), il dispositivo va assicurato con un elemento di sostegno (ad es. staffa di fissaggio o angolare terminale).
- Prima di estrarlo dalla guida DIN, spingere il dispositivo verso l'alto o verso il basso.

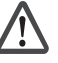

#### **ATTENZIONE!**

Pericolo di danni causati dalle scariche elettrostatiche! I componenti possono subire eventuali danni causati dalle scariche elettrostatiche. Scaricare l'energia elettrostatica prima di toccare il prodotto, ad es. toccando una superficie conduttiva collegata a terra, oppure indossando un bracciale collegato a terra.

### <span id="page-18-1"></span>**5.1.1 Dimensioni**

#### \*con morsetti a molla

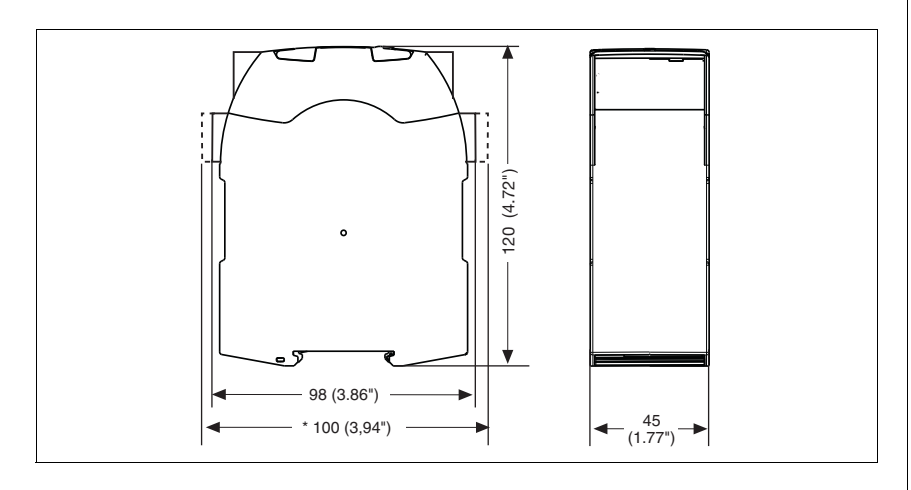

### **5.1 Montaggio nell'armadio elettrico**

### <span id="page-19-0"></span>**5.1.2 Distanze di montaggio**

In caso di montaggio in un armadio elettrico, mantenere sempre una certa distanza dal lato superiore, quello superiore e da altri dispositivi fonte di calore (vedi figura). Le distanze di montaggio indicate sono da considerarsi misure minime.

La temperatura ambiente del prodotto nell'armadio elettrico non deve essere superiore ai valori indicati nei dati tecnici. Nel caso è necessario provvedere un'adeguata climatizzazione.

Distanze di montaggio:

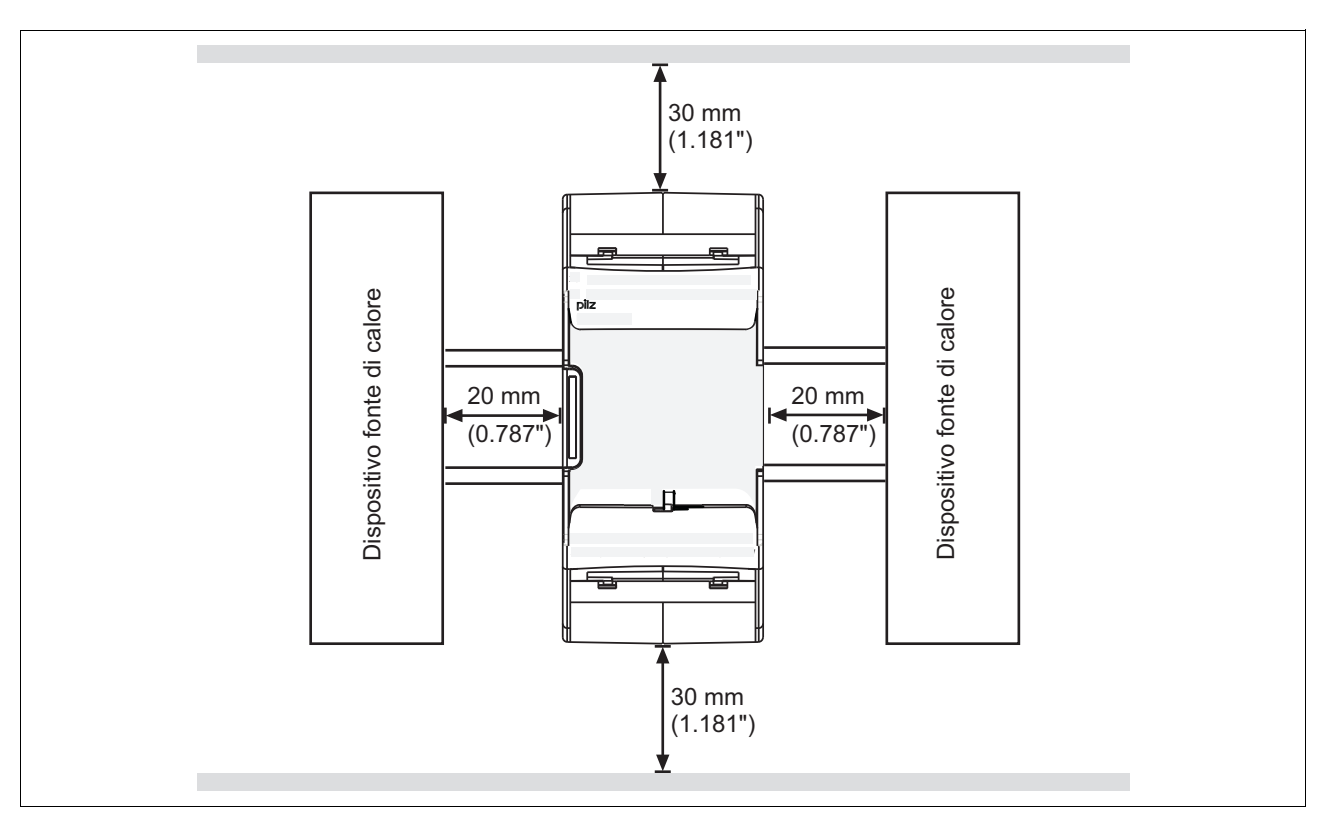

### <span id="page-20-0"></span>**6.1 Indicazioni generali per il cablaggio**

Il cablaggio viene stabilito nello schema elettrico del configuratore. Da qui è possibile scegliere gli ingressi che devono gestire le funzioni di sicurezza e le uscite che le devono attivare.

Nota bene:

- attenersi assolutamente alle indicazioni riportate nel capitolo "Dati tecnici".
- ▶ Le uscite da O0 fino a O3 sono uscite a semiconduttore
- ▶ Per i cavi utilizzare fili di rame con una resistenza termica di 75 °C.
- Occorre dotare tutti i contatti di uscita dei carichi induttivi con un circuito di sicurezza sufficiente.
- Il sistema di sicurezza e i circuiti di ingresso devono essere sempre alimentati da un alimentatore. L'alimentatore deve rispondere ai requisiti per bassa tensione di funzionamento con separazione sicura.
- Utilizzare le uscite trigger di controllo unicamente per testare gli ingressi. Il comando dei carichi non è consentito. Non mettere i cavi trigger di uscita insieme ai cavi degli attuatori in una guaina non protetta.

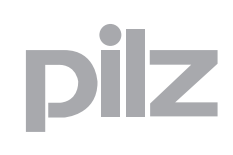

### **6.2 Preparazione all'uso del dispositivo**

### <span id="page-21-1"></span><span id="page-21-0"></span>6.2 Preparazione all'uso del dispositivo 6200-**6.2.1 Test funzionale alla messa in servizio**

### **ATTENZIONE!**

Si deve controllare che i dispositivi di sicurezza funzionino correttamente

- dopo la sostituzione della chip card
- dopo la trasmissione di un progetto
- se il progetto è stato cancellato dalla memoria del dispositivo base (menu "Reset Project")

### <span id="page-21-2"></span>**6.2.2 Utilizzo della chip card**

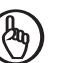

#### **IMPORTANTE**

La chip card funziona correttamente solo se la superficie dei singoli contatti è pulita e integra. Si consiglia pertanto di proteggere la superficie dei contatti della chip card da

- impurità
- contatto con altri elementi
- azioni meccaniche, ad es. graffi.

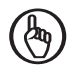

#### **IMPORTANTE**

Disattivare il prodotto prima dell'inserimento o della sostituzione della chipcard.

Fare attenzione a non ruotare la chip card inserendola nello slot.

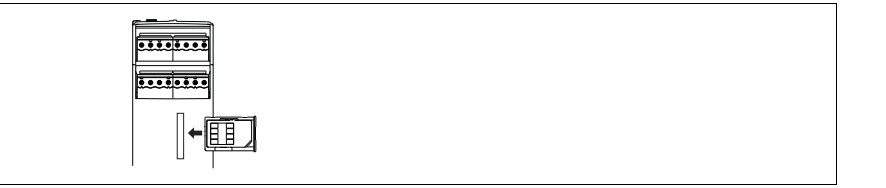

### **6.2 Preparazione all'uso del dispositivo**

### <span id="page-22-0"></span>**6.2.3 Messa in funzione del sistema di sicurezza PNOZmulti**

#### Procedura:

- Eseguire il cablaggio degli ingressi e delle uscite del dispositivo base secondo lo schema elettrico.
- Cablare la tensione di alimentazione:
	- tensione di alimentazione per i dispositivi:
	- morsetto A1: + 24 V DC
	- morsetto A2: 0 V
	- tensione di alimentazione per le uscite a semiconduttore:
	- morsetto 24 V: + 24 V DC
	- morsetto 0 V: 0 V

Nota bene: le uscite a semiconduttore devono essere sempre alimentate, anche quando le uscite a semiconduttore non vengono utilizzate.

#### <span id="page-22-1"></span>**6.2.3.1 Caricamento di un progetto dalla chip card**

Procedura:

- inserire la chip card con il progetto attuale nell'apposito alloggiamento chip card del dispositivo base.
- inserire la tensione di alimentazione. sul display LCD vengono visualizzati il nome del progetto, la checksum e la data di creazione del progetto. Verificare queste informazioni.
- Confermare premendo il selettore rotativo. Per trasferire il progetto è necessario tenere premuto il selettore rotativo da 3 a 8 secondi. Dopo aver trasferito correttamente il progetto, sul display viene visualizzato lo stato degli ingressi e delle uscite.

#### <span id="page-22-2"></span>**6.2.3.2 Caricamento di un progetto dall'interfaccia USB**

Procedura:

- inserire una chip card nell'apposito alloggiamento chip card del dispositivo base.
- collegare il PC con PNOZmulti Configurator tramite l'interfaccia USB al dispositivo base.
- **inserire la tensione di alimentazione.**
- Trasferire il progetto (vedi guida in linea di PNOZmulti Configurator).
- Dopo aver trasferito correttamente il progetto, sul display vengono visualizzati lo stato degli ingressi e delle uscite e la tensione di alimentazione. Il LED "RUN" è acceso.

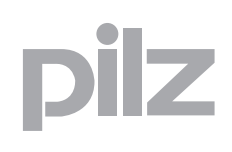

### **6.2 Preparazione all'uso del dispositivo**

### **6.2.4 Collegamento**

#### <span id="page-23-0"></span>Tensione di alimentazione

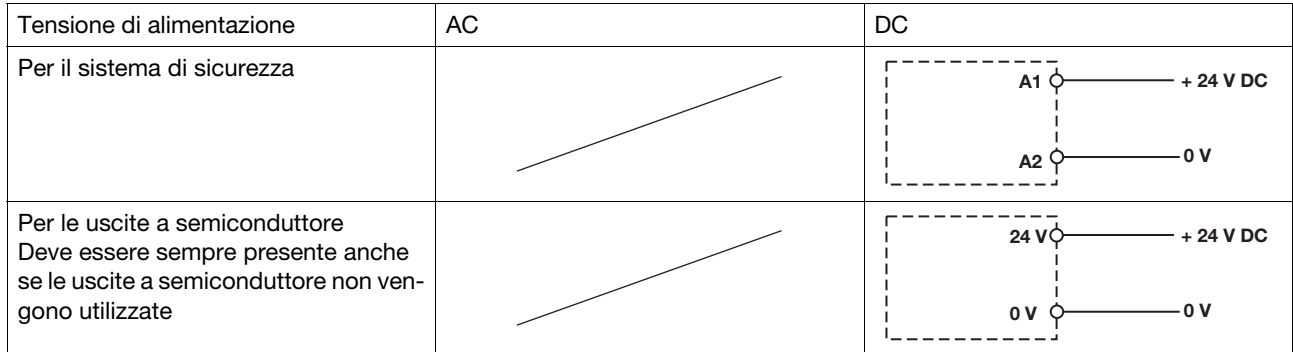

#### Esempi di collegamento del circuito di ingresso

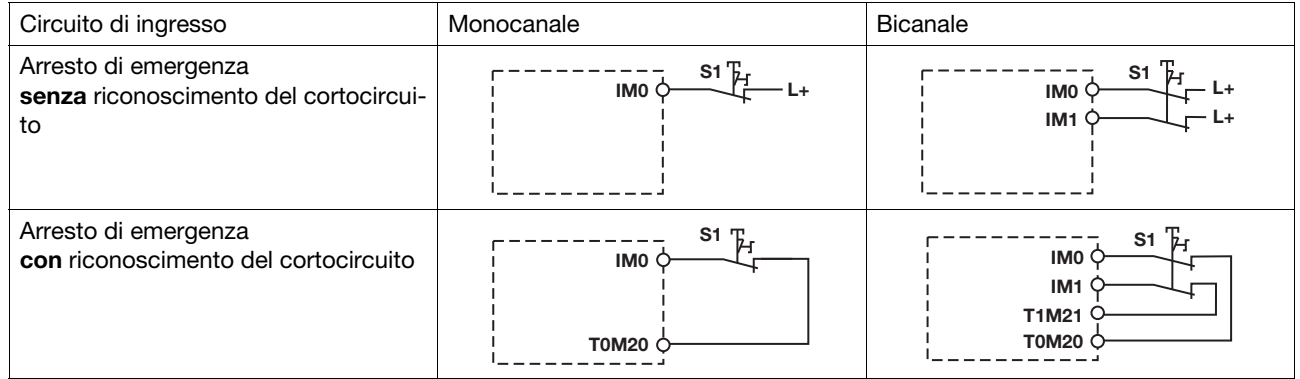

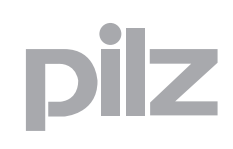

### **6.2 Preparazione all'uso del dispositivo**

#### Esempi di collegamento del circuito di start

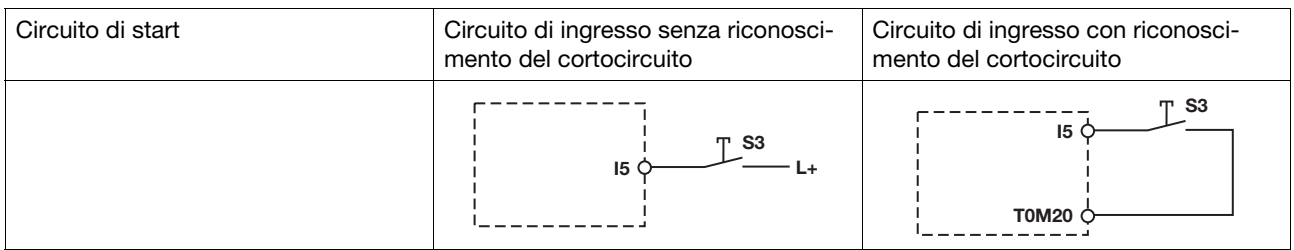

#### Esempi di collegamento delle uscite a semiconduttore

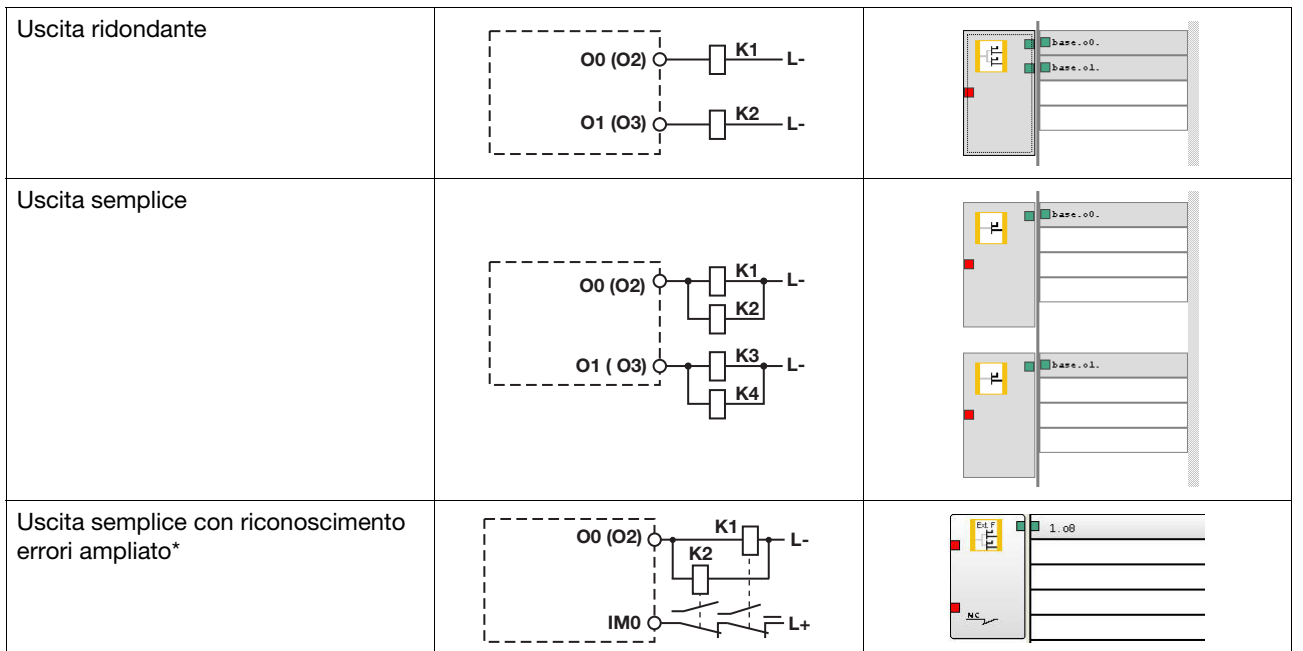

\*Ad ogni uscita di sicurezza con riconoscimento errori ampliato è possibile collegare due carichi anche per applicazioni secondo EN IEC 62061, SIL CL 3. Condizione preliminare: circuito di retroazione collegato, esclusione di cortocircuiti e alimentazioni esterne (ad es. tramite guaine schermate). Attenzione: in seguito a un eventuale guasto nel circuito di retroazione, il sistema di sicurezza commuta in stato sicuro e disattiva **tutte** le uscite.

### **6.2 Preparazione all'uso del dispositivo**

Esempi di collegamento del circuito di retroazione

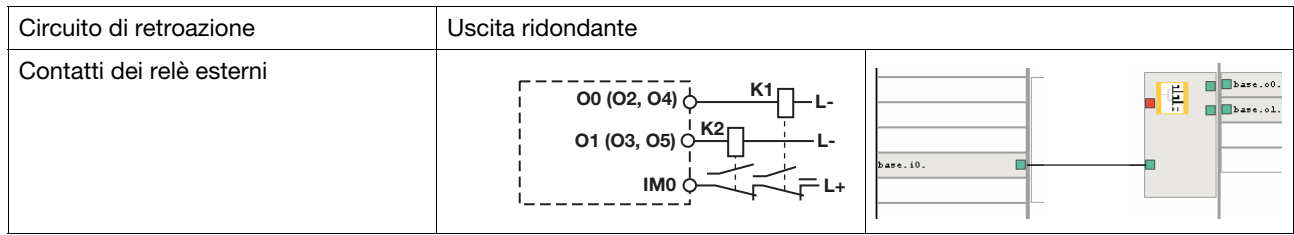

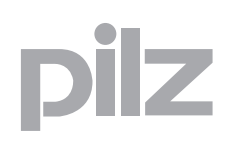

### **6.3 Esempio di collegamento**

Collegamento bicanale di ARRESTO D'EMERGENZA e riparo mobile, start controllato (IM18), circuito di retroazione (IM16)

<span id="page-26-0"></span>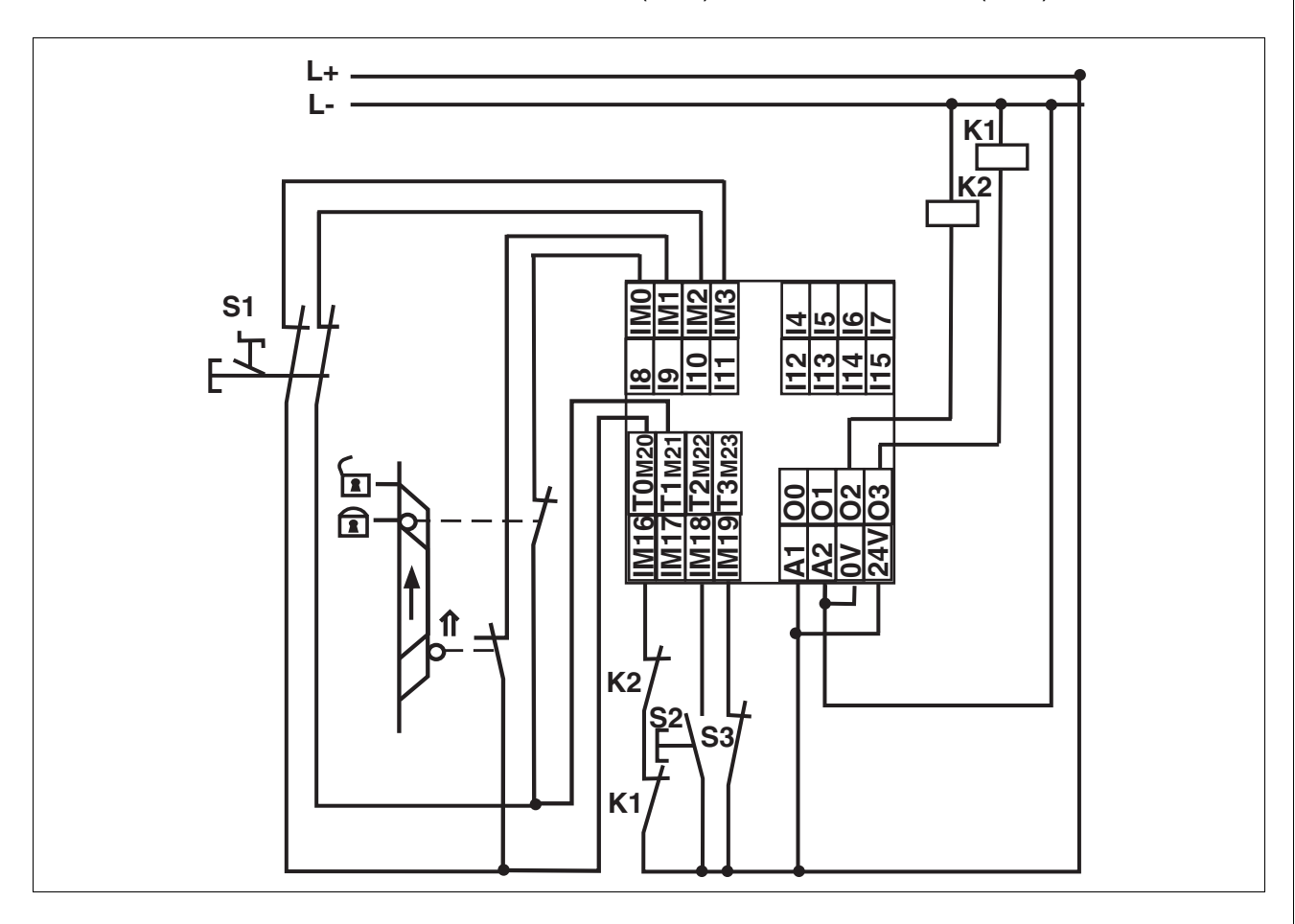

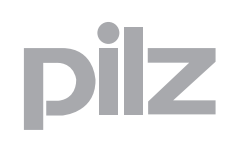

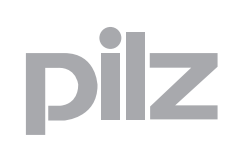

### **7.1 Selettore rotativo**

### <span id="page-28-1"></span><span id="page-28-0"></span><sup>7000</sup> Funzionamento 7-.1 Selettore rotativo 7100-**7.1.1 Funzione**

Le impostazioni del menu vengono eseguite e visualizzate sul display del dispositivo mediante un selettore rotativo. E' possibile eseguire le impostazioni agendo manualmente sul selettore rotativo oppure utilizzando un cacciavite. Se si utilizza un cacciavite, il selettore rotativo può rimanere nel dispositivo.

### <span id="page-28-2"></span>**7.1.2 Rimuovere e reinserire il selettore rotativo**

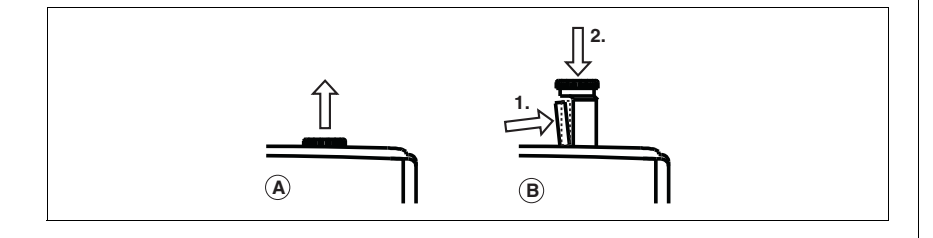

Procedura per il selettore rotativo:

- (A) muoverlo fino a sentire lo scatto
- (B) toglierlo e reinserirlo nel dispositivo:
	- spostare il fermo del selettore rotativo (1) dal lato al centro del selettore stesso e spingerlo in quella posizione. Il selettore rotativo è libero
	- Spingere il selettore rotativo verso il basso (2) e allo stesso tempo tenere premuto il fermo

#### <span id="page-28-3"></span>**7.1.3 Girare e spingere il selettore rotativo**

Le impostazioni vengono rilevate per mezzo di un selettore rotativo a menù:

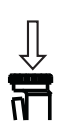

premere il selettore rotativo

- confermare la selezione/l'impostazione
- modificare il menù

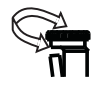

girare il selettore rotativo

selezionare i livelli del menù

# 7 Funzionamento

### <span id="page-29-0"></span>**7.2 Messaggi**

Quando i LED "POWER" e "RUN" del dispositivo di base rimangono costantemente accesi, il sistema di sicurezza PNOZmulti è pronto al funzionamento.

### <span id="page-29-1"></span>**7.2.1 Elementi di indicazione**

#### <span id="page-29-2"></span>**7.2.1.1 Indicazioni di stato**

Legenda:

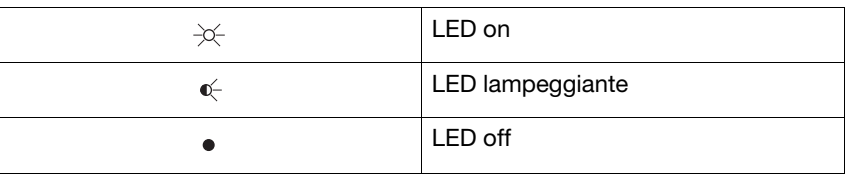

#### **7.2.1.2 Elementi di indicazione per la diagnostica del dispositivo**

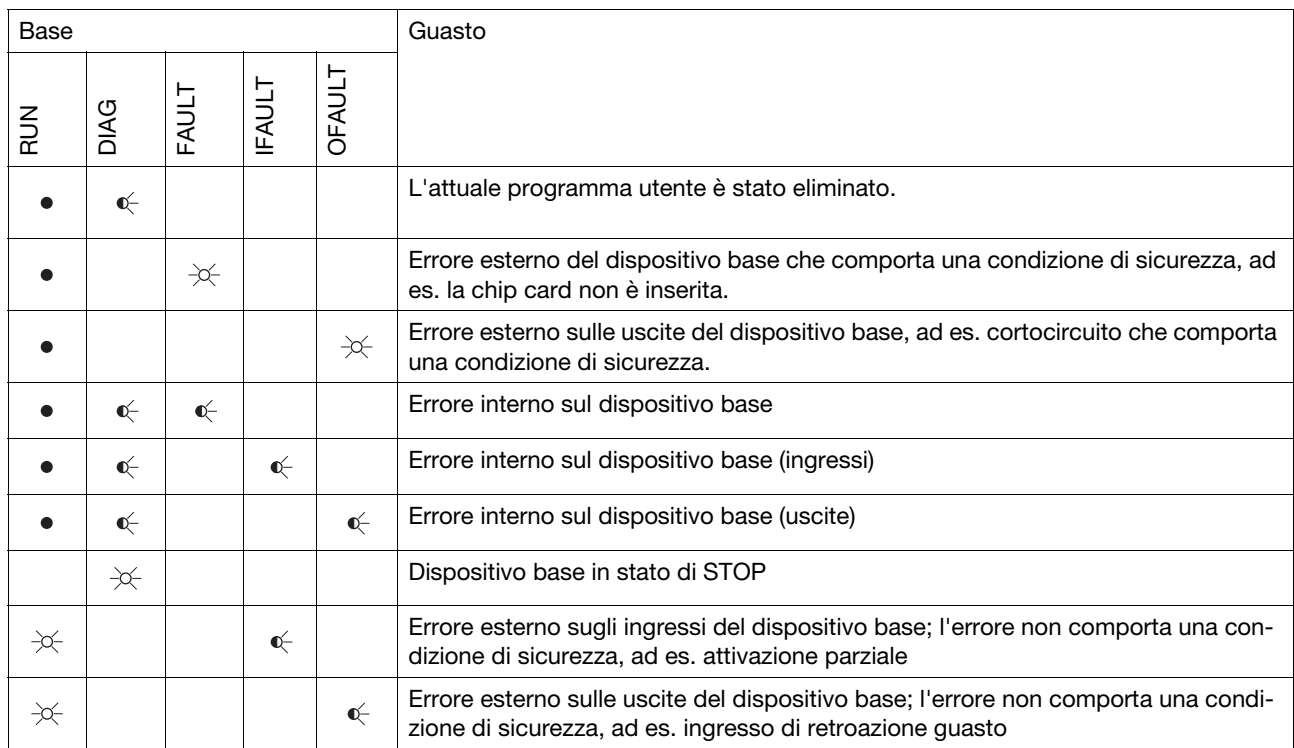

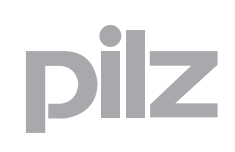

### <span id="page-30-0"></span>**7.2.1.3 Display**

j.

Il display LCD ha 4 righe. Mostra informazioni e consente di muoversi all'interno del menu:

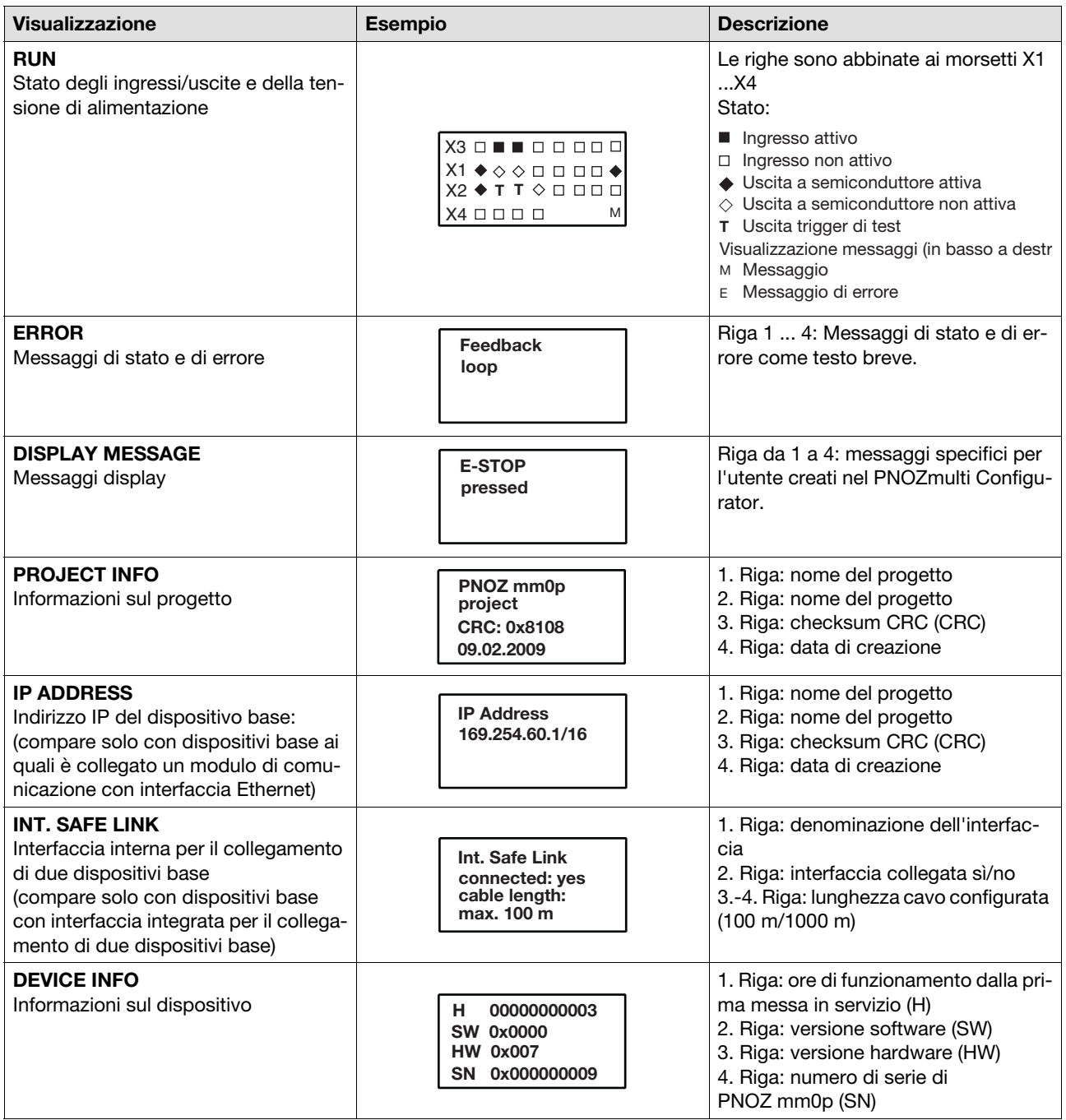

# 7 Funzionamento

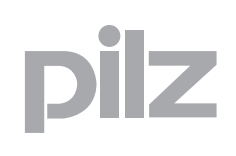

### **7.2 Messaggi**

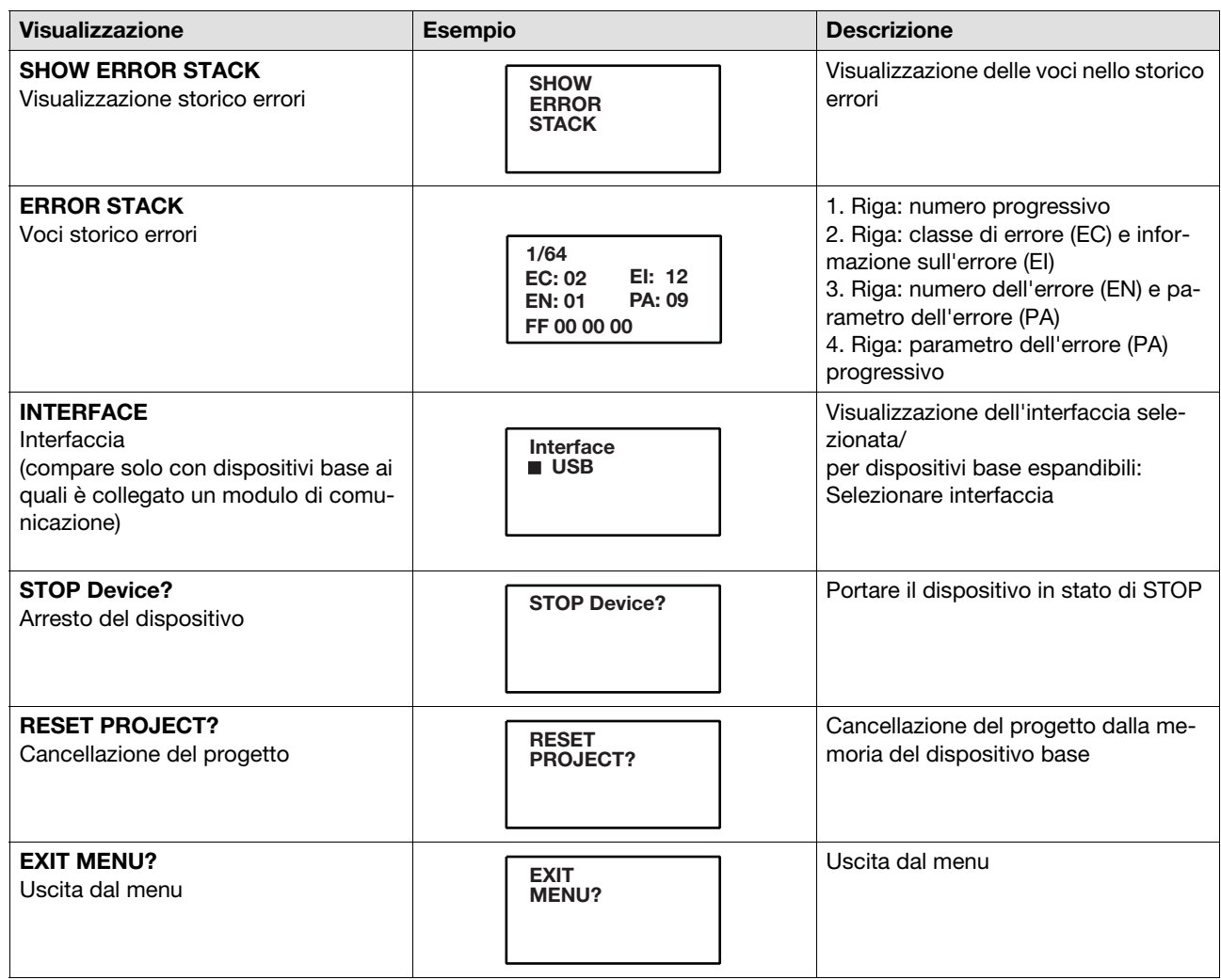

E' possibile passare da un livello all'altro del menu premendo o girando il selettore rotativo.

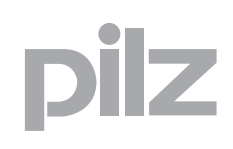

#### **7.2.1.4 Selezione dei vari livelli del menu**

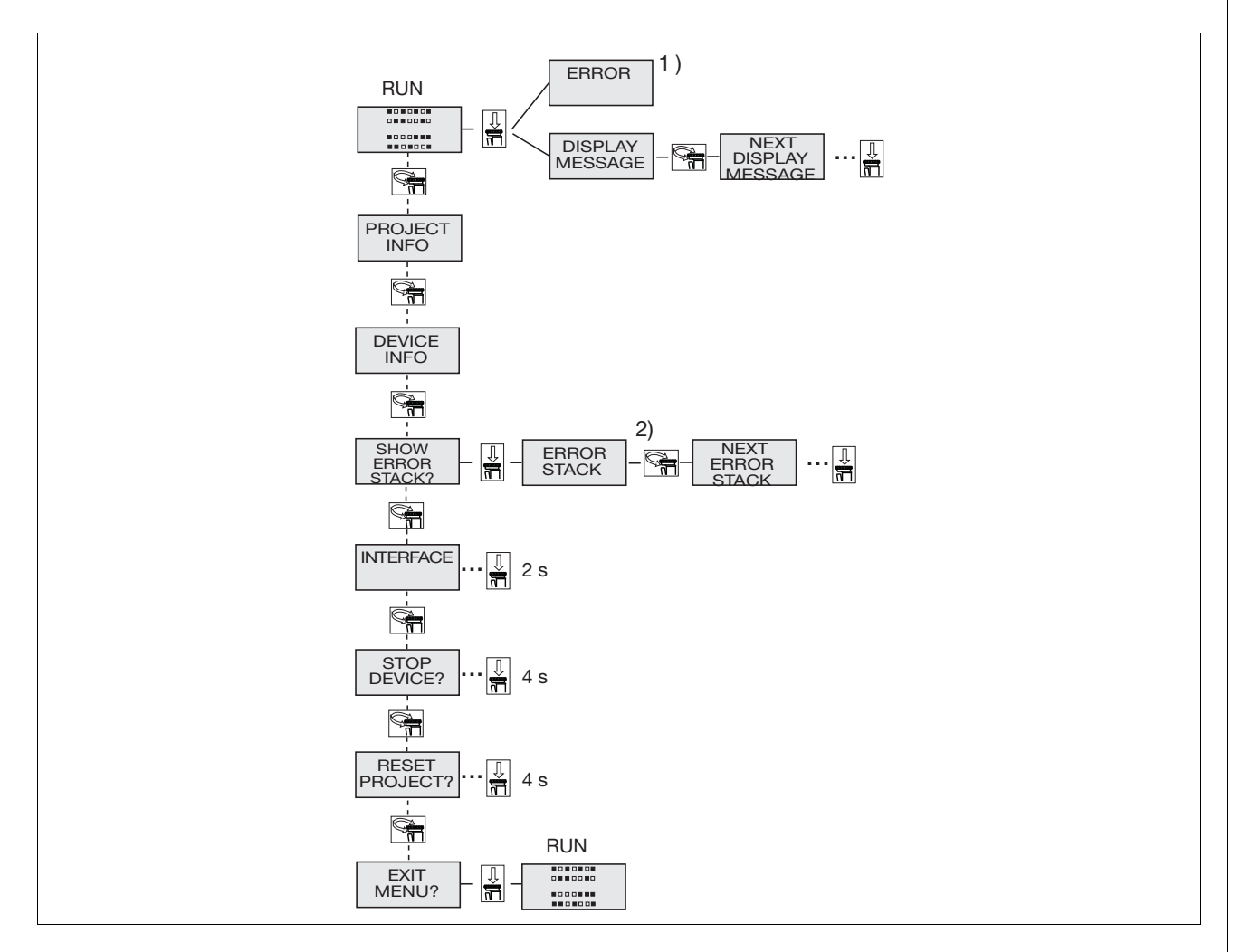

Rappresentazione schematica delle funzioni del menu

1) Ulteriori informazioni sui messaggi di errore sono riportate nel cap. "Diagnostica del dispositivo su display LCD"

2) Ulteriori informazioni sulla stack errori sono riportate nel cap. "Stack errori sul display LCD"

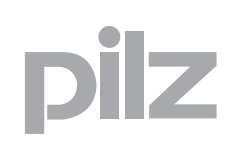

#### **7.2.1.5 Diagnostica del dispositivo su display LCD**

Procedura per visualizzare sul display LCD i messaggi di errore che non comportano una condizione di sicurezza:

utilizzare il selettore rotativo per visualizzare gli errori memorizzati:

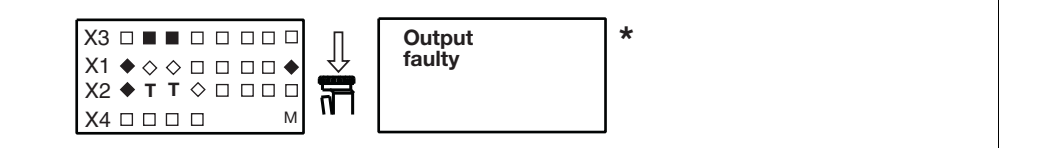

\* Se un errore comporta una condizione di sicurezza, il messaggio di errore compare subito sul display. Dopo aver rimosso la causa dell'errore, è necessario riavviare il dispositivo

Procedura per il riavvio del dispositivo:

 premere il selettore rotativo da 3 a 8 secondi per riavviare il dispositivo.

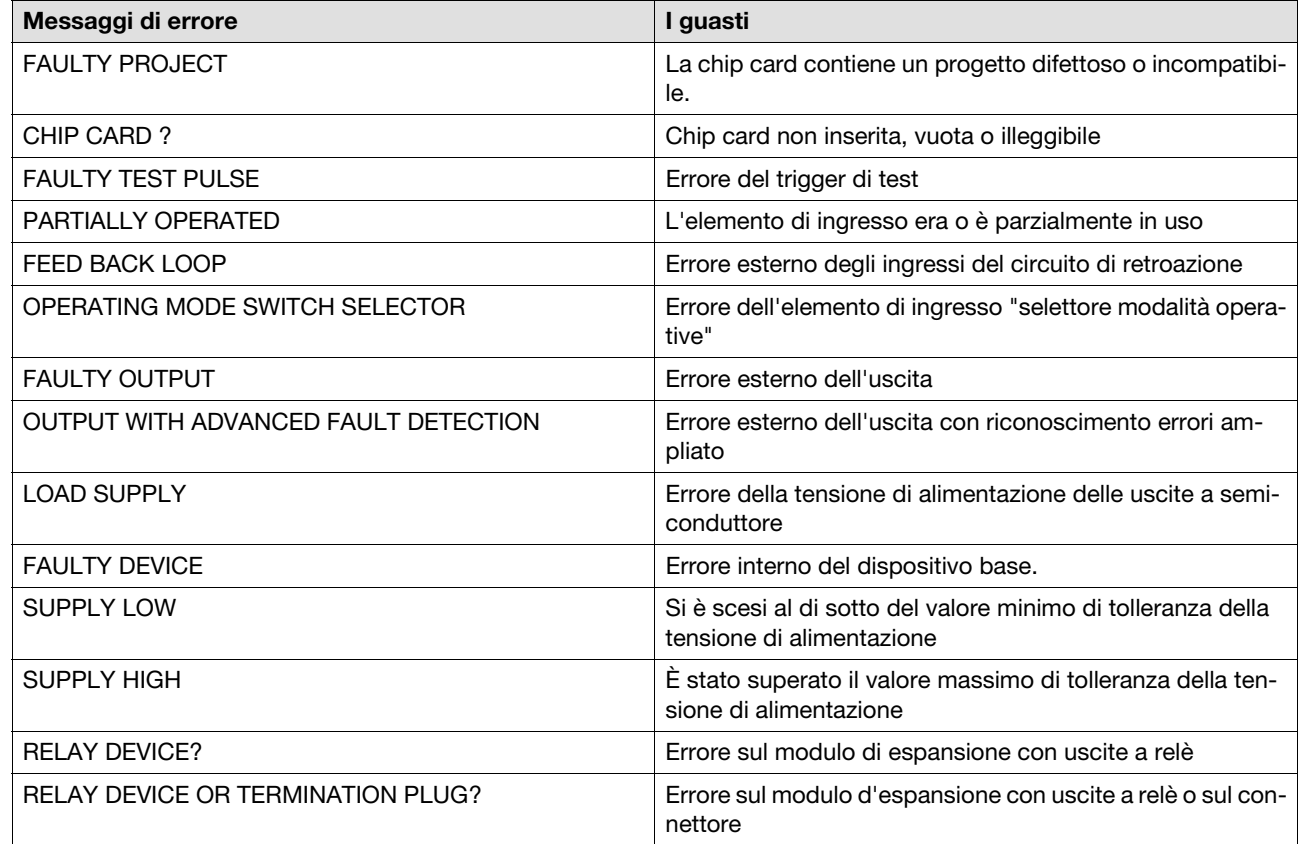

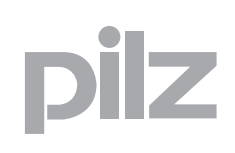

#### **7.2.1.6 Stack errori sul display LCD**

La stack errori può essere letta tramite PNOZmulti Configurator oppure può essere visualizzata sul display LCD. La stack errori supporta l'assistenza tecnica Pilz nella diagnostica degli errori. La stack errori può memorizzare fino a 64 messaggi di stato e di errore.

Sul display LC vengono visualizzate le seguenti informazioni:

- numero progressivo di un evento aggiunto nella stack errori. Ogni nuovo evento aggiunto nella stack errori viene memorizzato al primo posto.
- classe di errore (EC) e informazione sull'errore (EI)
- numero dell'errore (EN) e 5 parametri dell'errore (PA)

Procedura per visualizzare la stack errori sul display LCD:

utilizzare il selettore rotativo per visualizzare la stack errori.

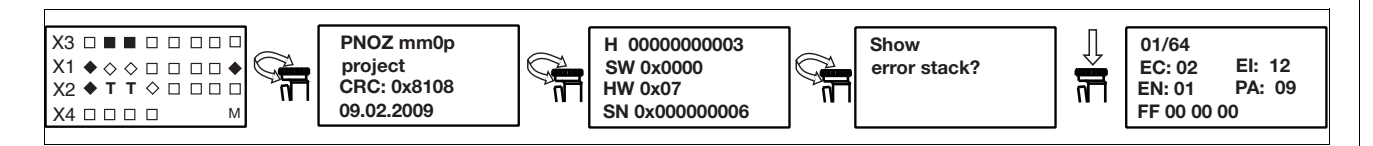

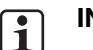

#### **INFO**

utilizzare il selettore rotativo per uscire dalla stack errori.

Procedura per leggere la stack errori con PNOZmulti Configurator: ▶ v. guida online per PNOZmulti Configurator

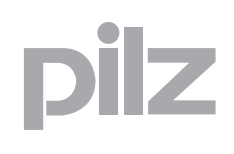

# $i$ Iz

### **8.1 Dati tecnici**

 $\overline{\phantom{a}}$ 

<span id="page-36-0"></span>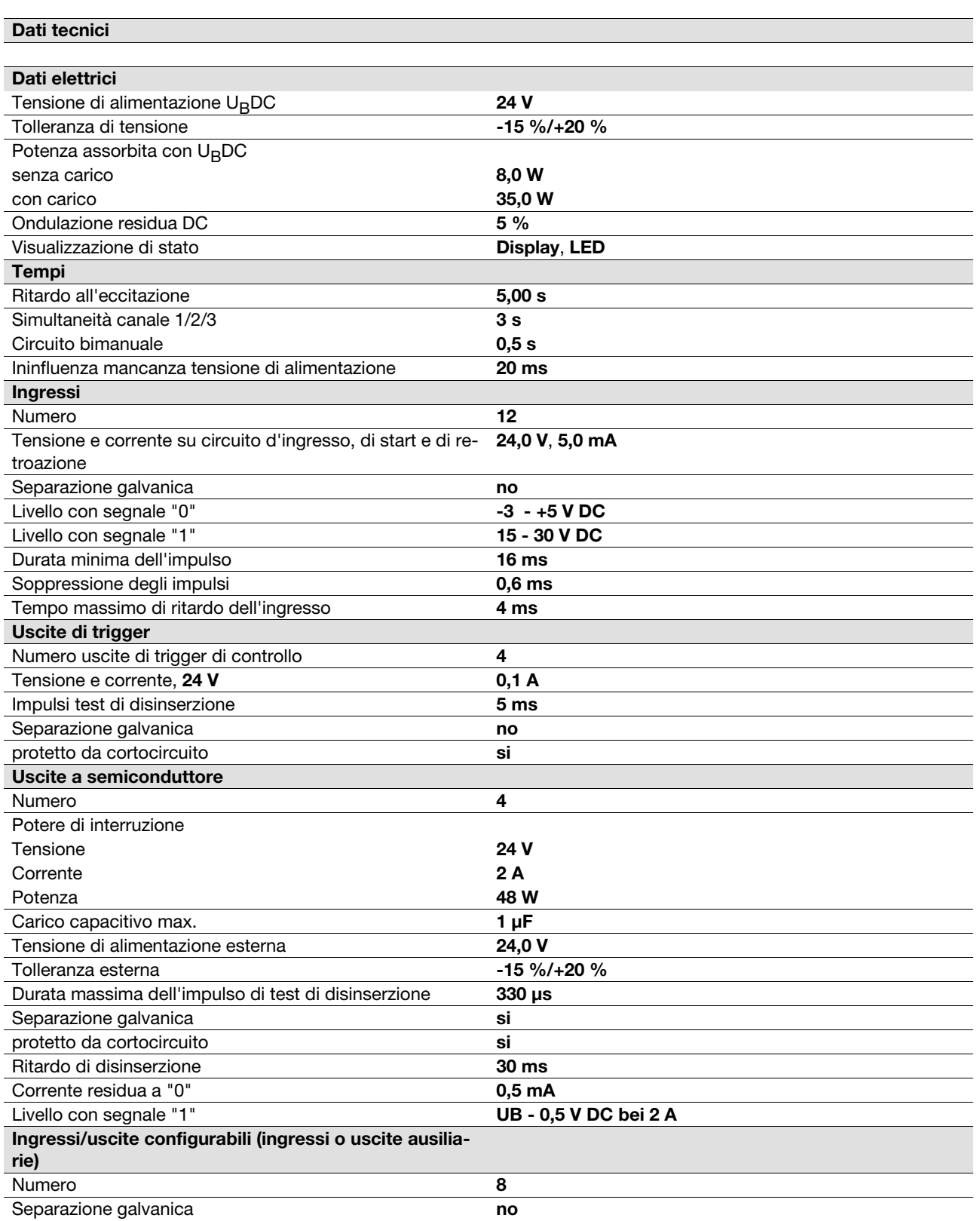

### **8.1 Dati tecnici**

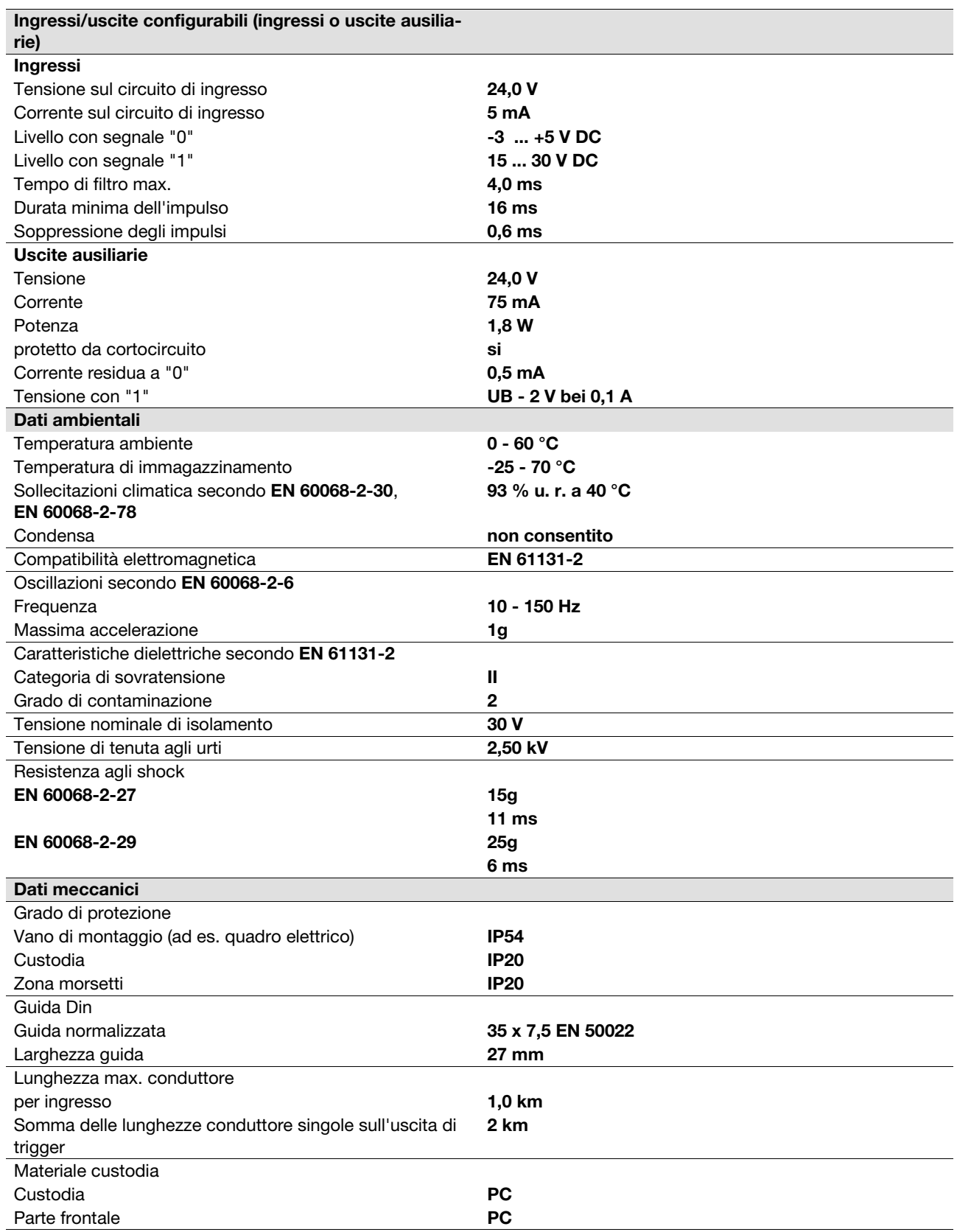

### **8.1 Dati tecnici**

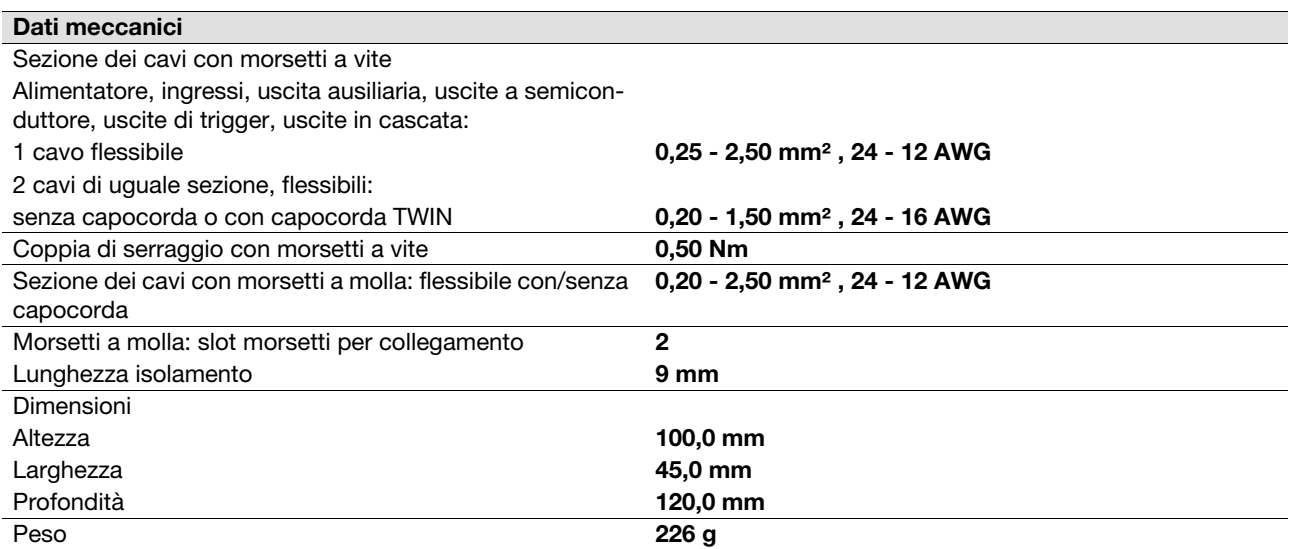

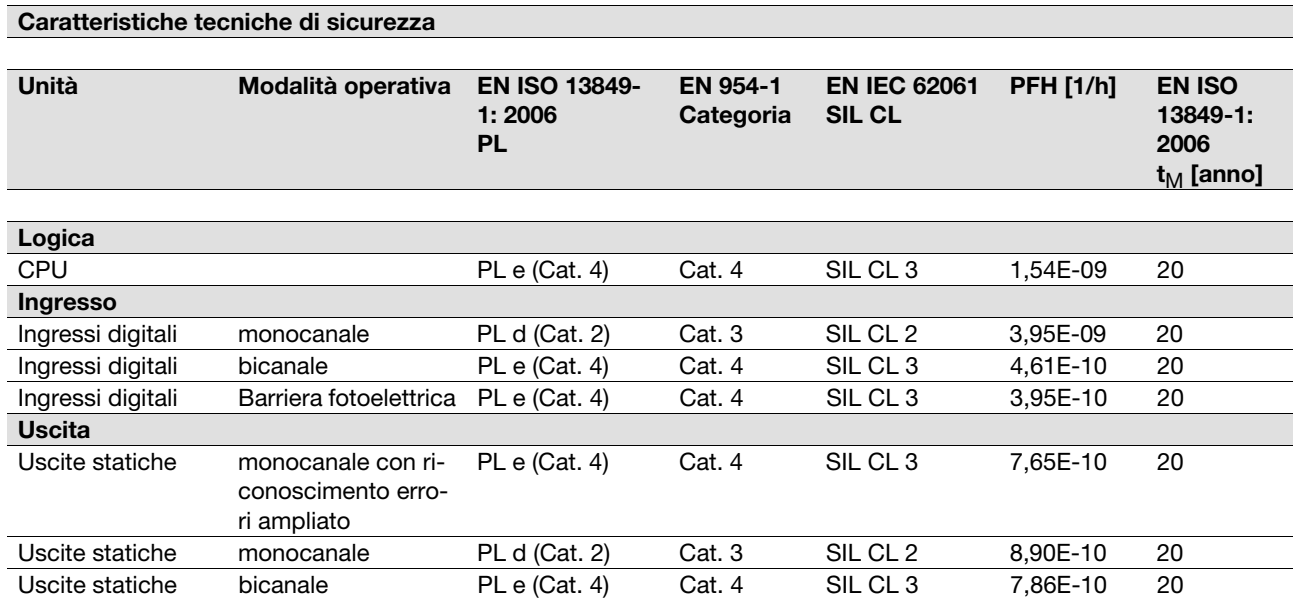

Tutte le unità impiegate in una funzione di sicurezza devono essere tenute in considerazione in fase di calcolo dei valori nominali relativi al sistema di sicurezza.

Per le norme citate, sono applicate le **2010-08** versioni in vigore al momento.

Z

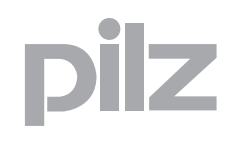

### **8.2 Carico capacitivo max. C (µF) per corrente di carico I (A) sulle uscite a semiconduttore**

<span id="page-39-0"></span>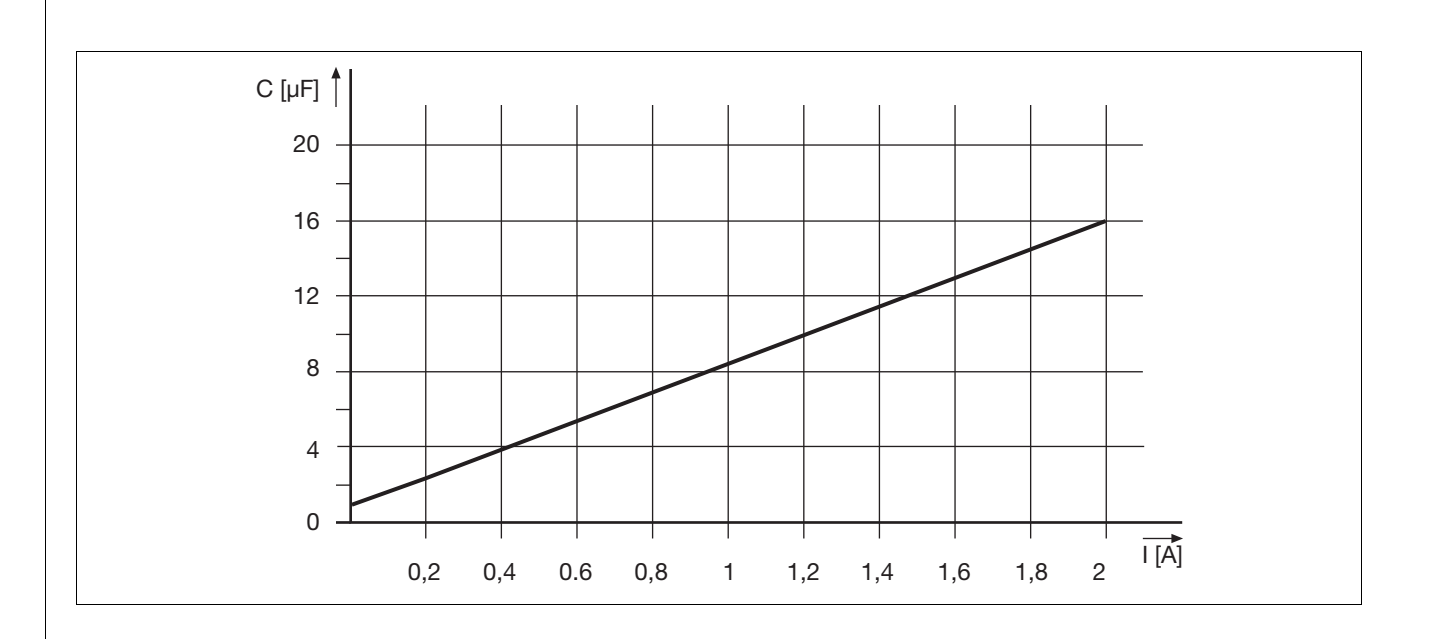

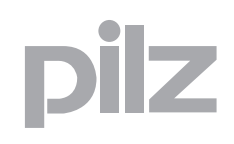

### **8.3 Corrente totale massima ammessa delle uscite a semiconduttore**

<span id="page-40-0"></span>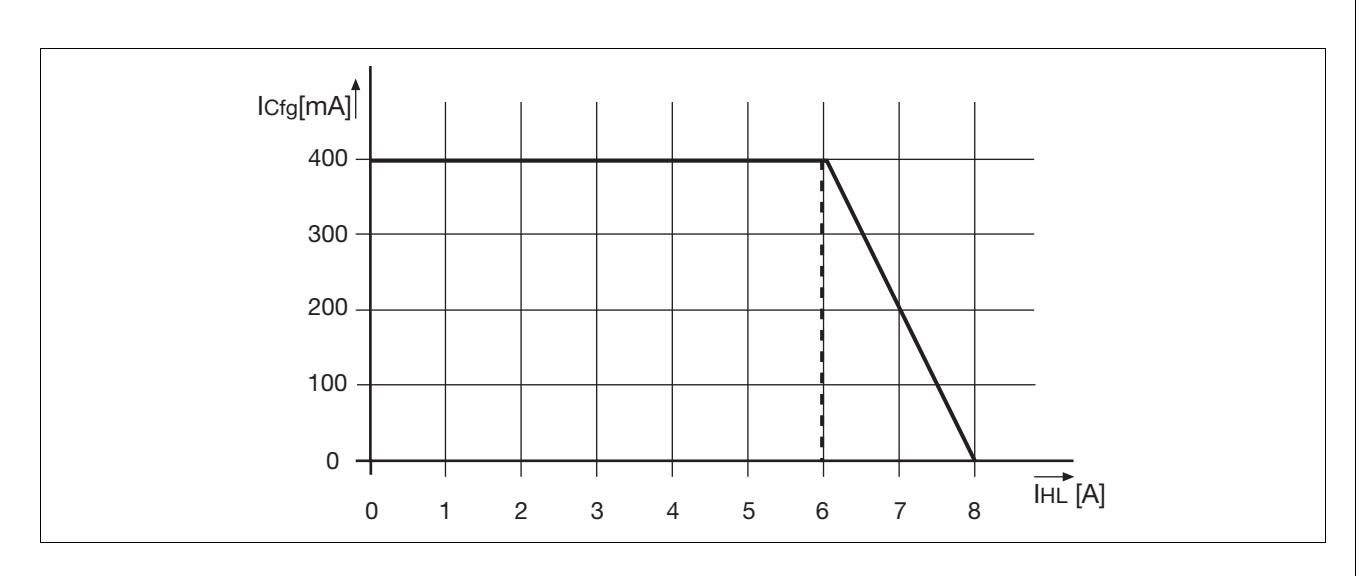

**I<sub>Cfg</sub>:** Corrente totale uscite a semiconduttore configurabili (uscite ausiliarie)

**I<sub>HL</sub>:** Corrente totale: Uscite a semiconduttore (uscite di sicurezza)

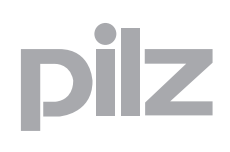

### **8.4 Dati di ordinazione**

#### <span id="page-41-0"></span>**Dati di ordinazione**

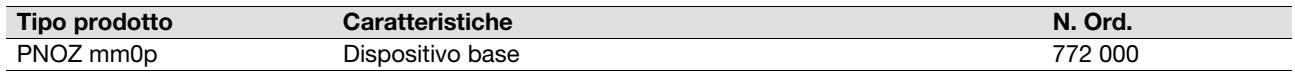

#### **Dati di ordinazione accessori**

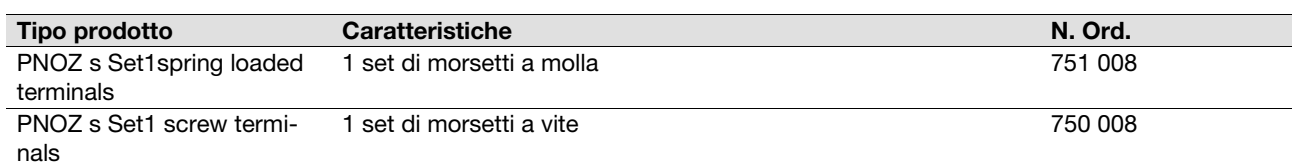

#### **Dati di ordinazione dei cavi**

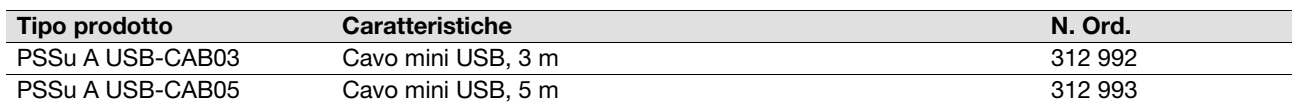

 ... In diversi Paesi siamo rappresentati da filiali o partner commerciali.

Per maggiori informazioni potete contattarci direttamente o tramite la nostra Homepage.

+49 711 3409-444 support@pilz.com  **S upporto tecnico**

pilz

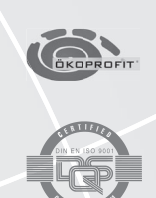

Pilz GmbH & Co. KG Felix-Wankel-Straße 2 73760 Ostfildern, Germania Telefono: +49 711 3409-0 Telefax: +49 711 3409-133 E-Mail: pilz.gmbh@pilz.de Internet: www.pilz.com